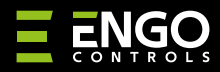

#### **EIRTXWIFI** | Wi-Fi ИК-передатчик

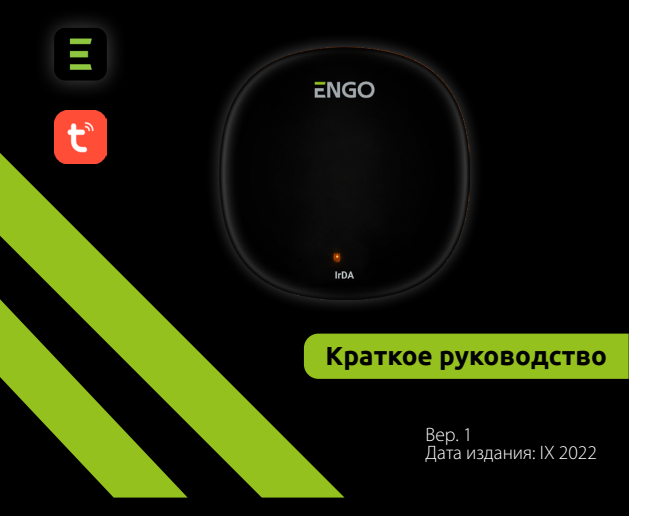

# $\equiv \mathbb{X}$  EHI C E

#### **Производитель:** Engo Controls S.C. 43-200, Пщина, Гурносьлёнска, 3E, Польша

**Дистрибьютор:** QL CONTROLS Sp z o.o. Sp. k. 43-262, Кобелице Рольна, 4, Польша

# **www.engocontrols.com**

## **Введение**

**EIRDA** 

EIRTXWIFI – это интеллектуальный универсальный инфракрасный пульт дистанционного управления, который может заменить традиционный пульт и обеспечивает более удобное дистанционное управление различными устройствами с инфракрасным портом, такими как телевизор, телевизионная приставка, кондиционер и т. д. Он поддерживает локальное и дистанционное включение/выключение устройств. Кроме того, с помощью мобильного приложения ENGO Smart можно создавать сценарии, например, для автоматического включения/выключения телевизора или кондиционера (только при наличии сети Wi-Fi).

### **Соответствие устройства**

Продукт соответствует следующим директивам ЕС: 2014/53/EU, 2011/65/EU

#### **Технические параметры**

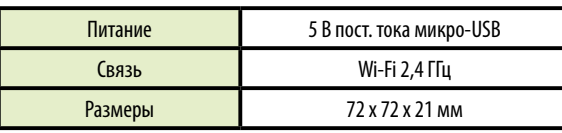

# **Использование EIRTXWIFI с приложением и устройствами ENGO**

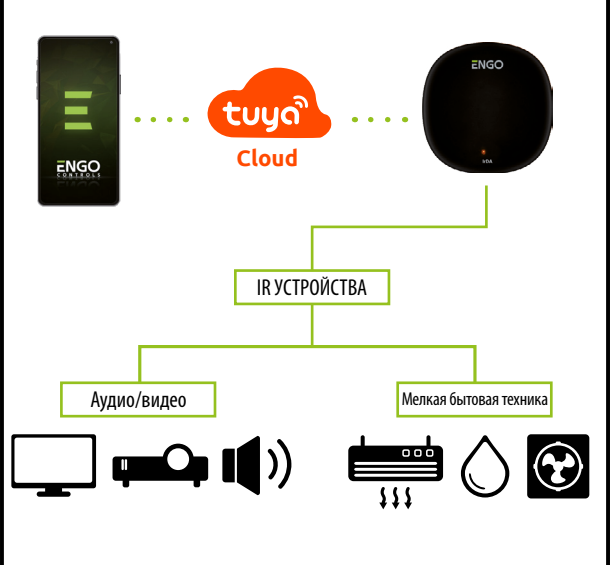

# **Монтаж и установка EIRTXWIFI**

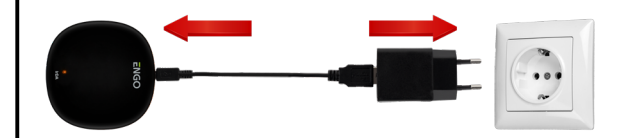

# **Внимание!**

Для правильного подключения ИК пульта EIRTXWIFI к сети переменного тока 230 В необходимо использовать блок питания и USB-кабель, входящие в комплект.

Пульт дистанционного управления должен находиться в той же комнате, что и управляемые им устройства. EIRTXWIFI отправляет им инфракрасный сигнал – отсутствие архитектурных барьеров на пути прохождения сигнала является обязательным условием корректного управления устройствами.

# **Светодиодный индикатор – объяснения**

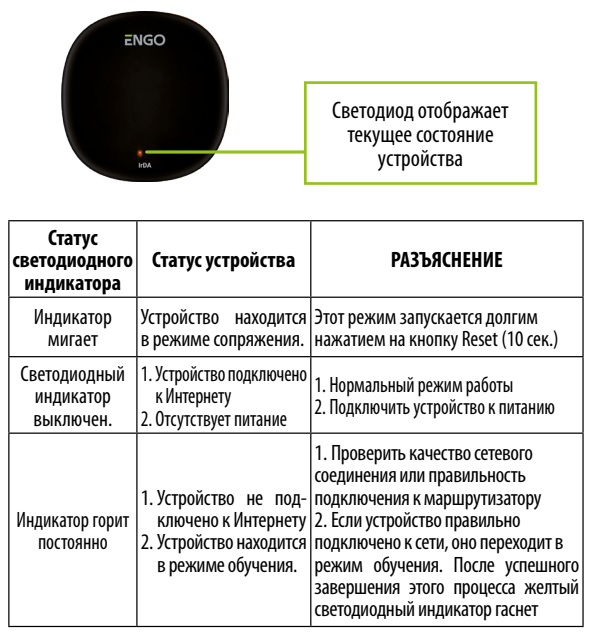

#### **Установка пульта IR Wi-Fi в приложении**

Убедиться, что маршрутизатор находится в пределах досягаемости вашего мобильного телефона. Проверить соединение с Интернетом. Это позволит сократить время сопряжения устройства.

## **ШАГ 1** – ЗАГРУЗИТЬ ПРИЛОЖЕНИЕ **ENGO SMART**

Загрузить приложение ENGO Smart из Google Play или Apple App Store и установить его на свое мобильное устройство.

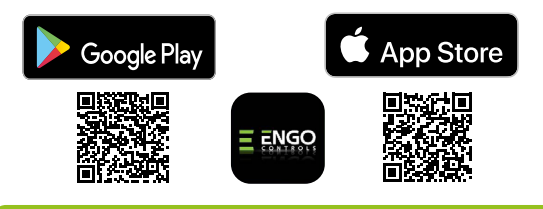

# **ШАГ 2** – ЗАРЕГИСТРИРОВАТЬ НОВУЮ УЧЕТНУЮ ЗАПИСЬ

Для регистрации новой учетной записи требуется выполнить следующие шаги:

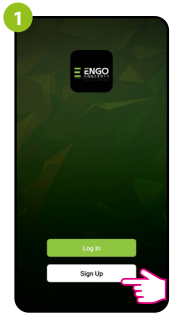

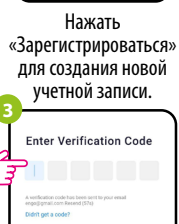

Ввести код, полученный в e-mail. Следует помнить, что код подтверждения действителен 60 секунд!

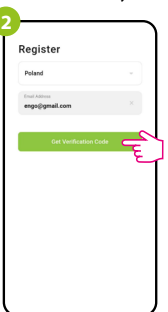

Ввести свой адрес электронной почты, на который будет отправлен

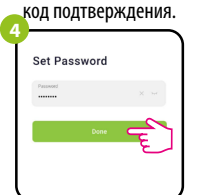

Затем установить пароли для входа.

#### **ШАГ 3** – ПОДКЛЮЧИТЬ ИНФРАКРАСНЫЙ ПУЛЬТ К WI-FI

После установки приложения и создания учетной записи:

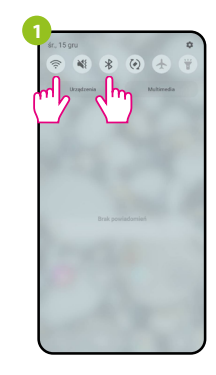

Включить Wi-Fi и Bluetooth на мобильном устройстве. Рекомендуется подключить к той сети Wi-Fi, к которой планируется привязать устройство.

**3**

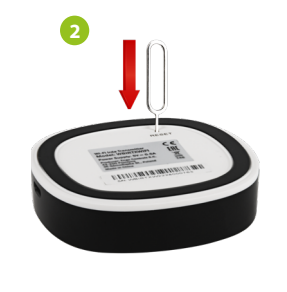

Убедиться, что устройство подключено к питанию. Затем нажать и удерживать кнопку RESET (с помощью штифта, входящего в комплект) в течение 10 секунд, пока индикатор не начнет мигать. Это означает, что режим сопряжения активен.

> $1.4101$ . . . . . . . .

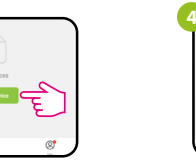

В приложении выбрать: «Добавить устройство».

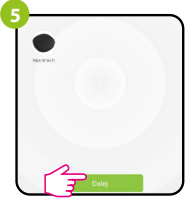

После обнаружения устройства следует перейти дальше.

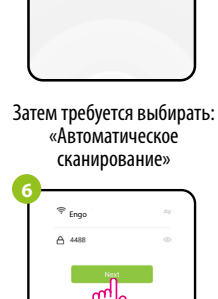

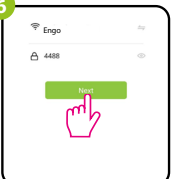

Выбрать сеть Wi-Fi, в которой будет работать устройство, и ввести пароль этой сети.

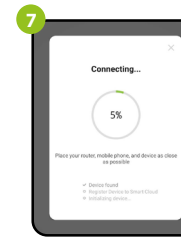

Подождать, пока приложение сконфигурирует устройство в выбранной сети Wi-Fi.

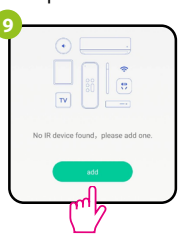

Затем можно связать любое устройство с инфракрасным управлением. Нажать кнопку «Добавить».

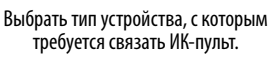

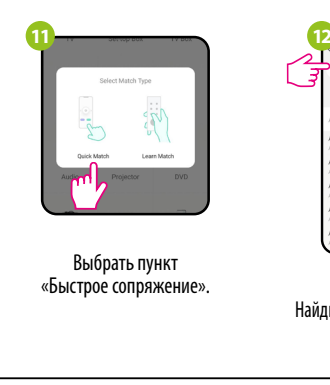

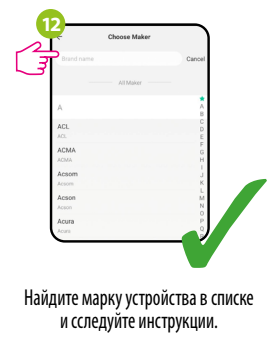

## **Восстановление настроек по умолчанию**

Для восстановления настройки устройства по умолчанию, необходимо нажать кнопку RESET и удерживать ее около 10 секунд – пока светодиодный индикатор не начнет мигать. Затем настройки инфракрасного пульта будут сброшены до значений по умолчанию (заводских настроек), и начнется процесс сопряжения.

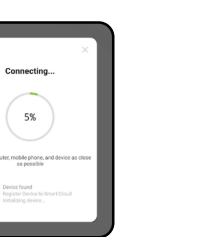

Added cuccorrfully Smart IR Blaster

**8**

Назвать устройство и нажать «Готово».

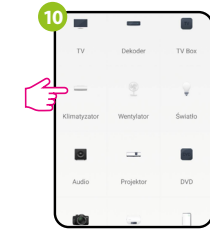